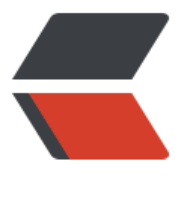

链滴

# AR 默[认账](https://ld246.com)号密码

作者:xwg

- 原文链接:https://ld246.com/article/1680602890826
- 来源网站: [链滴](https://ld246.com/member/xwg)
- 许可协议:[署名-相同方式共享 4.0 国际 \(CC BY-SA 4.0\)](https://ld246.com/article/1680602890826)

### **表1-1 设备的登录帐号和密码**

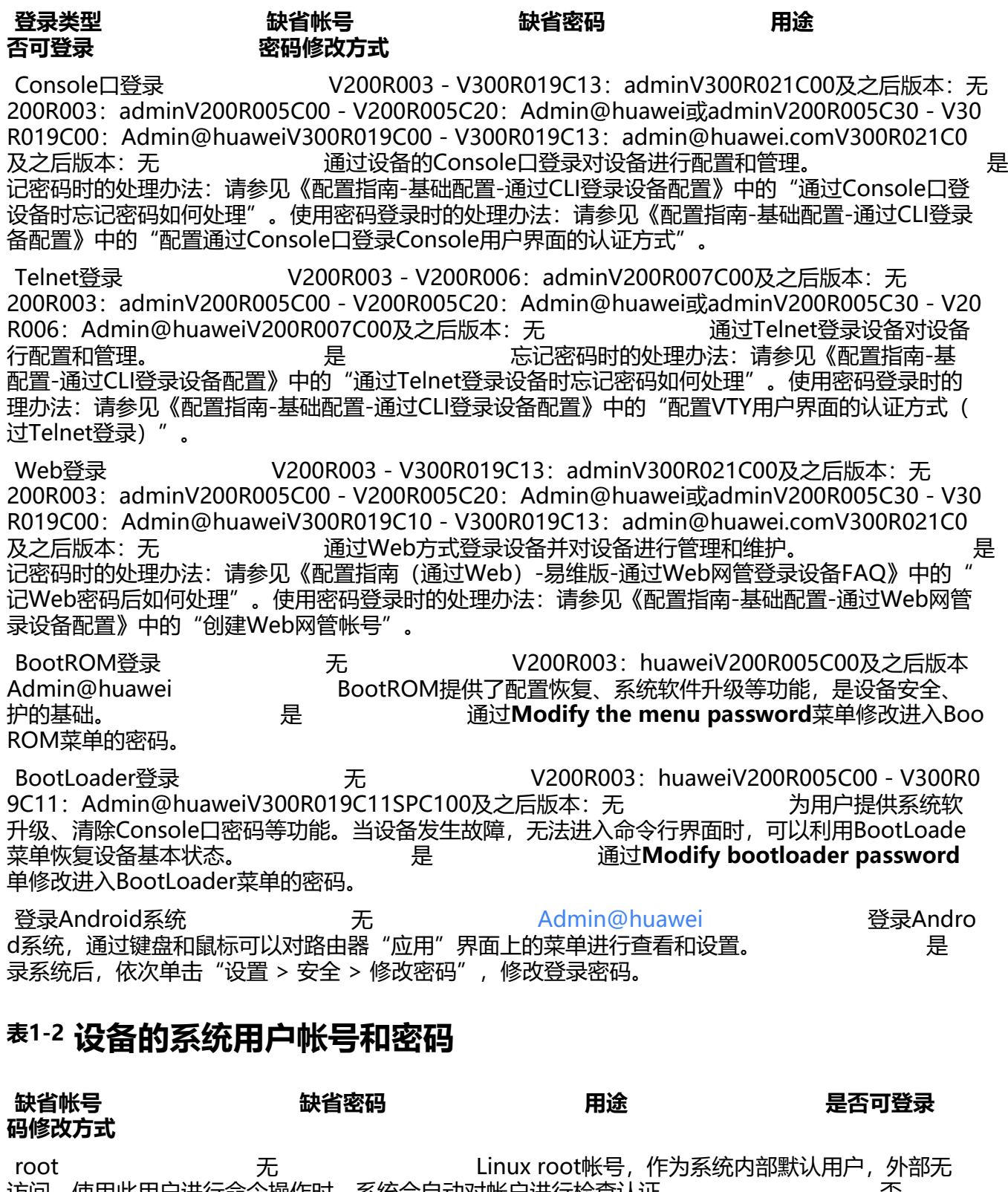

访问。使用此用尸进行命令操作时,系统会目动对帐尸进行检查认证。 合 可修改

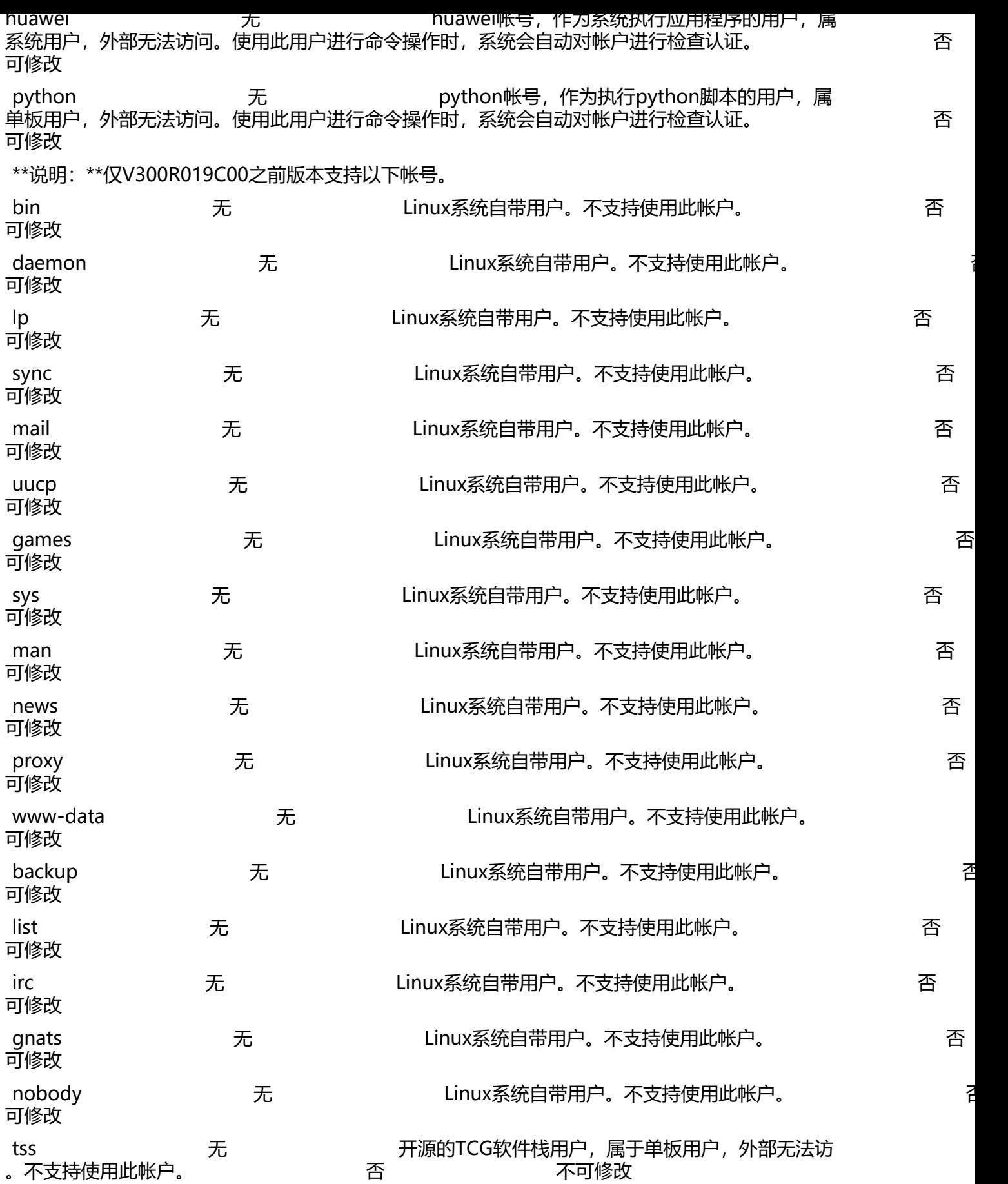

#### **表1-3 iBMC和Uboot帐号与密码(仅AR1600系列支持)**

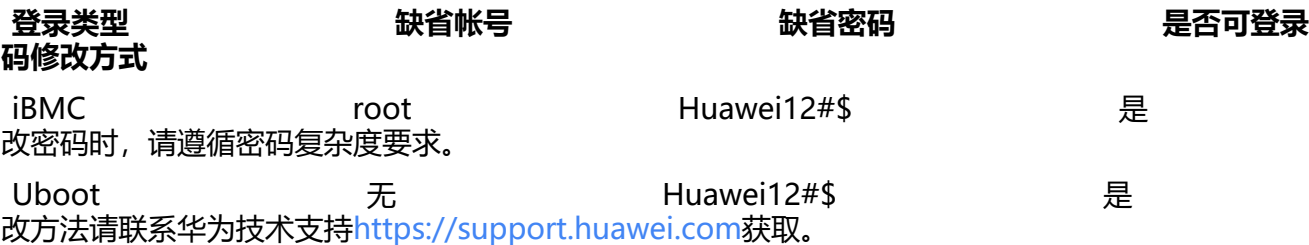

### **表1-4 语音业务帐号与密码**

**语音业务模式 [缺省帐号](https://support.huawei.com) 缺省密码 是否 登录 密码修改方式**

PBX 无 123456 是 次使用时必须修改密码, 具体修改方法请参见《配置指南-语音配置指南-PBX配置》中的"配置用户 务密码"。

#### **表1-5 命令的帐号与密码**

**命令格式 缺省帐号 缺省密码 是否可登录 码修改方式 local-user** *user-name* { **access-limit***max-number* | **ftp-directory***directory* | **idle-cut** | **idl -timeout***minutes* [ *seconds* ] | **password** { **cipher** | **irreversible-cipher** } *password* [ **opt** ] | **rivilegelevellevel**\*\* **state** { **active lock** } [ \*\***user-group***group-name* ] } \* admin **auth** { **initial key** | **initial** key | **auth mgid** ] auth mgid } and **AG** 123456789ABCDEF 是 具体修改方法请参见《命令参考-语 配置命令-H.248AG命令-H.248AG参数》中的"**auth**"命令。 **ap username** username **password cipher** and **admin** admin admin admin huawei.com 是 具体修改方法请参见《命令参考-WLAN-AC 令-WLAN基本业务配置命令》中的"**ap username**"命令。 *wlan ap username* username-value **password\*\*\*\*cipher** and **admin** dmin@huawei.com 是 具体修改方法请参见《命令参考-WL N-AC命令-[WLAN基本业务配置命令》中的"](mailto:admin@huawei.com)**wlan ap username**"命令。\*\*说明:\*\*仅V200R007 本支持此命令。 **ap-update ftp-server** anonymous anonymous anonymous@huawei com 是 [具体修改方法请参见《命令参考-WLAN-AC命令-WL](mailto:admin@huawei.com) N基本业务配置命令》中的"**ap-update ftp-server**"命令。\*\*说明:\*\*仅V200R007版本支持此命 。 **表1-6 [命令的缺省密码](mailto:anonymous@huawei.com) 命令格式 命令功能 说明** change default-password and all the manage default-password A和Boot密码为Admin@*mac*的功能,*mac*为当前设备的MAC地址删除连线符(-)后的字符串。MA

地址可以在诊断视图下执行**display system-mac**命令查看。 缺省

况下,关闭设备恢复出厂配置时改变AAA和Boot密码为Admin@*mac*的功能,AAA的密码为admin@ uawei.com, Boot密码为Admin@huawei。该命令的操作前提是: 用户在执行change default-pas **wor\*\*\*\*d**命令之前,AAA密码为admin@huawei.com,Boot密码为Admin@huawei。用户执行该 令时,请勿修改设备的系统MAC地址。 **radius-server shared-key cipher** key-string **notational manufacturer and interval** 用来配置RADIUS 务器的共享密钥。 V300R022C00SPC100之前版本:缺省情况下, ADIUS服务器的共享密钥是huawei。V300R022C00SPC100及之后版本: 缺省情况下, 无RADIUS 务器的共享密钥。 **capwap dtls psk** psk-value **Notable and American proportional proportional 用来配置DTLS加密使用的预共享密** 缺省情况下, DTLS加密使用的预共享密钥为huawei seccwp。 **wep key** *key-id* { **wep-40** | **wep-104** | **wep-128** } { **pass-phrase** | **hex** } *key-value* 来配置WEP的密钥。 缺省情况下,使用WEP-40方式认证,密钥为 dmin。 **set authentication-mode password** 用来设置本地验证的密码。 省情况下,本地验证的密码为Admin@huawei。 **表1-7 安全模板的缺省密钥 模板名称 安全策略 缺省密钥** default-wds WPA2+PSK+AES uawei secwds **表1-8 菜单的缺省帐号与密码(仅AR532产品支持) 操作类型 缺省帐号 缺省密码 是否可登录 码修改方式** 配置AAA admin Admin@huawei 是 体修改方法请参见《配置指南-基础配置》中的"配置AAA"章节。 配置设备与AgileConnect进行认证的密码 无 Huawei@123 体修改方法请参见《配置指南-能效网关配置》中的"能效[通信配置"章节。](mailto:Admin@huawei) **表1-9 命令的缺省帐号与密码(仅AR502EGRc-Lc、AR502[EGRc-L、](mailto:Huawei@123) R502EGRz-Lc和AR502EGRz-L、AR169RW-P-M9产品支持) 操作类型 缺省帐号 缺省密码 是否可登录 码修改方式** 配置设备与AgileConnect进行认证的密码 无 Huawei@123 体修改方法请参见《命令参考-能效命令》中的"**authentication passwd**"命令。 **表1-10 命令的缺省帐号与密码(仅AR502EG-L、AR531GP[e-U-H产](mailto:Huawei@123) 支持)** 操作类型 缺省帐号 缺省密码 是否可登录 **码修改方式** 指定设备的标识以及与前置机通信的低级权限认证密码、高级权限认证密码 无

# **表1-11 命令[的缺省帐号与密码\(仅AR502EGRz-L、AR502EGRz-Lc](mailto:Admin@huawei) AR169RW-P-M9产品支持)**

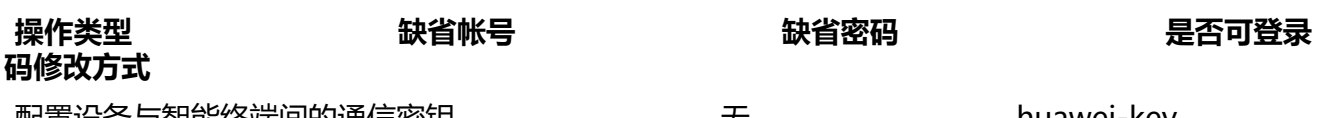

配置设备与智能终端间的通信密钥 无 huawei-key 是 体修改方法请参见《命令参考-能效命令》中的"**authentication zigbee link-key**"命令。